#### [openoffice](http://intrusos.info/doku.php?id=tag:openoffice&do=showtag&tag=openoffice)

# **Openoffice**

## **Formato Condicional**

#### **Ejemplo por horas**

Para media hora o menos: (condición 1)

 $=$ SI(AHORA()>(HOY()+B4);1;((HOY()+B4)-AHORA())<=(1/24\*0,5))

Para una hora o menos: (condición 2)

 $=$ SI(AHORA()>(HOY()+B4);1;((HOY()+B4)-AHORA())<=(1/24\*1))

Para dos hora o menos: (condición 3)

 $=$ SI(AHORA()>(HOY()+B4);1;((HOY()+B4)-AHORA())<=(1/24\*2))

El 1/24 es porque el valor guardado en una celda para una fecha/hora es igual a 1 para un día, por lo que una hora es 1/24.

## **Referencia**

**nots** 

<http://ooo-forum.apache.org/es/forum/viewtopic.php?t=6050&p=22363>

From: <http://intrusos.info/> - **LCWIKI**

Permanent link: **<http://intrusos.info/doku.php?id=aplicaciones:openoffice>**

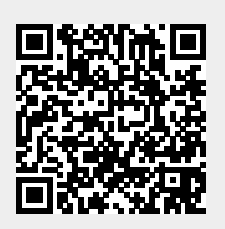

Last update: **2023/01/18 14:10**